### Nikon

# 🏧 Transfer Mode

This document describes how to use the WT-4 wireless transmitter in transfer mode. *Before starting, confirm that the WT-4 is connected to the host in transfer mode.* 

## **Uploading Images**

This section describes how to upload existing pictures from the camera memory card.

1

2

Press the 🗈 button to view pictures on the memory card. Display the first picture to be sent in single-image playback or highlight it in the thumbnail list.

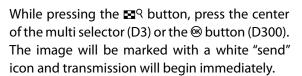

During upload, images are marked with a green "sending" icon. Repeat this process to send additional images (pictures will be sent in the order selected).

Images that have been successfully uploaded are marked with a blue "sent" icon. Images can be resent by pressing the center of the multi selector while pressing the Seq button (D3) or the Setton (D300) to change the blue "sent" icon to a white "send" icon.

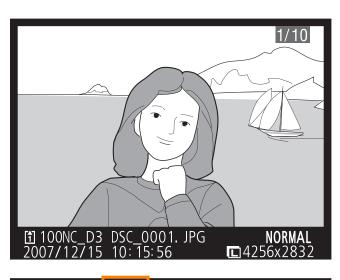

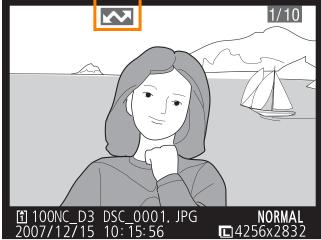

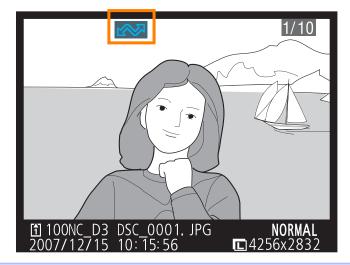

#### 3

Turn the WT-4 off and wait for the **POWER** LED to turn from green to yellow and then go out, then disconnect the USB cable. The destination folder can be selected using the Setup Utility.

### **V** During Upload

Do not remove the memory card or disconnect the Ethernet cable during upload.

### **V** File Names

To prevent files from being overwritten during transfer, select **On** for the **File number sequence** option in the camera Custom Settings menu before shooting. When uploading files from multiple cameras to the same server, assign each camera its own folder.

#### **D300 Retouch Options**

When **Wireless transmitter** > **Mode** > **Transfer mode** is selected in the camera setup menu and the WT-4 is on, the J button on the D300 is used during playback to select pictures for upload, preventing it from being used to select pictures for other operations, such as side-by-side comparison. To restore normal operation, select another option for **Wireless transmitter** > **Mode**.

### Voice Memos

Voice memos can not be uploaded separately, but will be included when associated pictures are transmitted. Voice recordings can not be selected for upload.

### Loss of Signal

Transmission may be interrupted if the signal is lost. Transmission can be resumed by turning the WT-4 off and then on again.

### **Interrupting Transmission**

To cancel transmission of images marked with a white "send" icon or green "sending" icon, select the images during playback and press the center of the multi selector while pressing the BR button (D3) or the O button (D300). The icon will be removed. Any of the following actions will also interrupt transmission:

- Turning the camera or WT-4 off
- Selecting Yes for Wireless transmitter > Transfer settings > Deselect all?

### **Transfer Status**

During playback, the status of images selected for uploaded is shown as follows:

#### 🖾:"Send"

Images that have been selected for upload are marked with a white 🖾 icon.

#### 🐼: "Sending"

A green 🔤 icon is displayed during upload.

#### 🐼:"Sent"

Images that have been uploaded successfully are marked with a blue 🔤 icon.

### Iurning the Camera Off

"Send" marking will be saved if the camera or WT-4 is turned off while transmission is in progress. Transmission of images marked with a "send" icon will resume when the camera or WT-4 is turned on.

#### Removing the "Send," "Sending," and "Sent" Icons

"Send," "sending," and "sent" icons can be removed from all images by selecting **Yes** for **Wireless transmitter** > **Transfer settings** > **Deselect all?**.

### **Network Status**

The status of the link between the host and the WT-4 is shown by the status LEDs and by the display in the top level of the wireless transmitter menu.

#### The Status LEDs

The **POWER** LED lights when the WT-4 is on. Signal quality is shown by the **LINK** LED: the faster the LED blinks, the better the signal and the faster data can be transmitted. The **ERROR** LED blinks to show that an error has occurred.

| Status                                | POWER           | LINK            | ERROR            |
|---------------------------------------|-----------------|-----------------|------------------|
| WT-4 off                              | (off)           | (off)           | (off)            |
| USB cable not connected               | (on)            | (off)           | (off)            |
| Connecting to host                    | (on)            | (on)            | (off)            |
| Waiting to send or sending data       | (on)            | ුද්<br>(blinks) | (off)            |
| Connection error                      | (on)            | (off)           | ్లి:<br>(blinks) |
| WT-4 hardware or battery malfunction. | ුදී<br>(blinks) | ුදී<br>(blinks) | ېڅ.<br>(blinks)  |

Network status can also be viewed in the top level of the wireless transmitter menu.

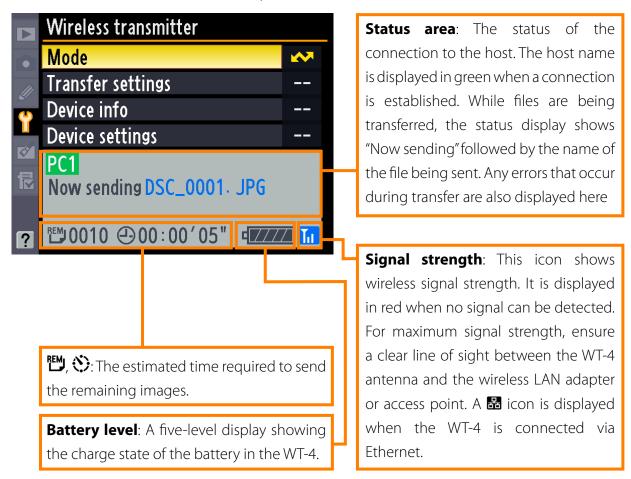